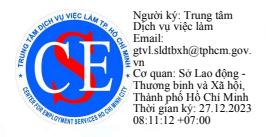

**TRUNG TÁI** DICH VU

**VIECLAN** 

TP HỐ CHÍ MI

## SỞ LAO ĐÔNG THƯƠNG BINH VÀ XÃ HỘI TRUNG TÂM DICH VU VIỆC LÀM THÀNH PHỐ HỒ CHÍ MINH

Số: 6 9 32/TTDVVL-GTVL Về việc hướng dẫn tuyển dụng lao động Việt Nam vào các vị trí dự kiến tuyển dụng người lao động nước ngoài trên trang thông tin điện tử Trung tâm Dịch vụ việc làm Thành phố

Thành phố Hồ Chi Minh, ngày  $\frac{1}{2}$  tháng  $\frac{1}{2}$  năm 2023

CÔNG HÒA XÃ HỘI CHỦ NGHĨA VIẾT NAM

Độc lập - Tự do - Hạnh phúc

Kính gửi: Các đơn vị, cơ quan, tổ chức, doanh nghiệp sử dụng người lao đông nước ngoài trên địa bàn Thành phố Hồ Chí Minh

Căn cứ Nghi định số 70/2023/NĐ-CP ngày 18 tháng 9 năm 2023 của Chính phủ quy định về sửa đổi, bổ sung một số điều của Nghị định số 152/2020/NĐ-CP ngày 30 tháng 12 năm 2020 của Chính phủ quy định về người lao đông nước ngoài làm việc tại Việt Nam và tuyển dụng, quản lý người lao động Việt Nam làm việc cho tổ chức, cá nhân nước ngoài tại Việt Nam.

Trung tâm Dịch vụ việc làm Thành phố hướng dẫn các đơn vị, cơ quan, tổ, chức, doanh nghiệp sử dụng người lao động nước ngoài trên địa bàn Thành phố Hồ Chí Minh (gọi tắt là người sử dụng lao động) về việc tuyển dụng lao động Việt Nam vào các vị trí dư kiến tuyển dung người lao đông nước ngoài trên trang thông tin điện tử Trung tâm Dịch vụ việc làm Thành phố như sau:

# 1. Tiếp nhân thông báo tuyển dụng:

- Trung tâm Dich vu việc làm Thành phố (gọi tắt là Trung tâm) tiếp nhận Thông báo của người sử dung lao đông tuyển dung lao đông Việt Nam vào các vi trí công việc dư kiến sử dụng người lao động nước ngoài tại trang thông tin diên tử https://vieclamhcm.com.vn và https://vieclamhcm.net của Trung tâm theo hình thức nộp trưc tuyến (có đính kèm quy trình hướng dẫn đăng thông tin tuyển dụng tại mục "Hướng dẫn tuyển dụng Nghị định 70/2023/NĐ-CP") tại các trang nói trên.

- Người sử dụng lao động muốn đăng thông tin tuyển dụng hãy truy cập vào trang thông tin điện tử https://vieclamhcm.com.vn và https://vieclamhcm.net của Trung tâm Dich vu việc làm Thành phố chon mục "Tuyển dung theo NĐ70" nhập trực tiếp thông tin đề nghị tuyển dụng (lưu ý: Điền đầy đủ các trường thông tin) và gửi kèm công văn về việc tuyển dụng có ký tên đóng dấu của người sử dung lao đông dưới dạng file PDF (theo mẫu đính kèm).

# 2. Các bước thực hiện nộp thông báo tuyển dụng lao động:

- Trung tâm tiếp nhân, phê duyệt hồ sơ tuyển dung của người sử dung lao động trên trang điện tử https://vieclamhcm.com.vn trong ngày (tính theo ngày

làm việc từ thứ 2 đến thứ 6 trong giờ hành chính). Sau khi kiểm tra đối chiếu tất cả các thông tin tuyển dụng của người sử dụng lao động gửi trên trang thông tin. Trung tâm sẽ tiến hành "phê duyệt", lúc này thông tin tuyền dung sẽ nằm trong danh sách tin đăng của website. Và quy trình tiếp nhân tuyển dung kết thúc.

Trung tâm sẽ sàng loc tư vấn, giới thiêu vị trí công việc cho người lao động có nhu cầu tìm việc đáp ứng đủ yêu cầu của đơn vị (công tác kết nối việc làm được thực hiện liên tục trong 15 ngày kể từ ngày tiếp nhận thông báo tuyển dung).

Trung tâm phối hợp với người sử dụng lao động về tự vấn, giới thiêu lao động phù hợp với các chức danh tuyển dung. Đề nghi người sử dung lao động phản hồi kết quả phỏng vấn những ứng viên do Trung tâm giới thiêu.

- Trong trường hợp kiểm tra đối chiếu tất cả các thông tin tuyển dung của doanh nghiệp chưa đầy đủ và chưa chính xác, Trung tâm sẽ "không duyệt" và người sử dụng lao động sẽ nhận được phản hồi qua Email đã đăng ký về các thông tin cần bổ sung, điều chỉnh.

Trên đây là nội dung hướng dẫn tiếp nhân thông báo tuyển dung người lao động Việt Nam vào các vị trí công việc dự kiến tuyển dung người lao động nước ngoài theo Nghị định 70/2023/NĐ-CP của Trung tâm Dịch vụ việc làm Thành phố Hồ Chí Minh.

Mọi khó khăn, vướng mắc liên quan đến việc đăng thông tin tuyển dung trên trang thông tin điện tử https://vieclamhcm.com.vn, đề nghị doanh nghiệp liên hệ Trung tâm để được hướng dẫn hỗ trợ như sau:

Phòng Giới thiệu việc làm - Thị trường lao động - Trung tâm Dịch vụ việc làm Thành phố.

Địa chỉ: 153 Xô Viết Nghệ Tĩnh, Phường 17, Quân Bình Thanh, Thành phố Hồ Chí Minh.

Số điện thoại: (028) 3510.6121 - (028) 3899.2198 - (028) 3514.7483 - (028) 3840.3669 - Hotline: 0375.089.750

Email: ttdvvl.gtvlttld@gmail.com

#### Nơi nhân:

- Như trên;

- BGD Sở LĐTBXH (báo cáo);
- Hiệp hội DN;
- Liên đoàn lao động TP;
- Ban Quản lý KCNC;
- Ban quản lý các KCX&CN;
- Phòng Việc làm- ATLĐ;
- Văn phòng Sở;
- Phòng LĐTB&XH các Q/H Tp.TD;
- GĐ và các PGĐ TT (báo cáo);
- Luu VT, GTVL-TTLĐ (D).

Hỗ trợ tuyên truyền cho các doanh nghiêp

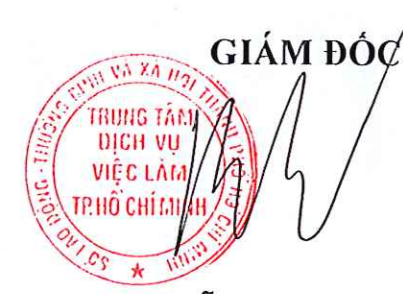

Nguyễn Văn Hạnh Thục

 $S6: \ldots / \ldots$ V/v đề nghị tuyển người lao động Việt Nam vào các vị trí công việc dự kiến tuyển dụng lao động người nước ngoài

..., ngày ... tháng ... năm ...

#### Kính gửi: Trung Tâm Dịch Vụ Việc Làm Thành Phố Hồ Chí Minh

Thông tin về doanh nghiệp/tổ chức: tên, mã số doanh nghiệp/số giấy phép thành lập hoặc đăng ký, cơ quan/tổ chức thành lập, loại hình doanh nghiệp/tổ chức *(doanh nghiệp có* vốn đầu tư nước ngoài/doanh nghiệp trong nước/cơ quan, tổ chức/nhà thầu), địa chỉ (tru sở chính, chi nhánh), điện thoại, fax, email, website, người nôp hồ sơ của doanh nghiêp/tổ chức để liên hệ khi cần thiết (*Phải ghi: số điện thoại, email*), tổng số lao động đang làm việc tại doanh nghiệp/tổ chức, trong đó số lao động nước ngoài đang làm việc.

Đề nghị Trung Tâm Dịch Vụ Việc Làm Thành Phố Hồ Chí Minh tuyển người lao động Việt Nam vào các vị trí công việc dự kiến tuyển dụng lao đông người nước ngoài như sau:

1. Vị trí công việc 1: (Ghi vị trí tuyển dụng)

- Chức danh công việc

- Mô tả vị trí công việc, chức danh công việc

- Số lượng (người)

- Yêu cầu về trình độ

- Yêu cầu về kinh nghiệm

- Mức lương

- Thời gian làm việc (từ ngày/tháng/năm đến ngày/tháng/năm)

- Địa điểm làm việc (liệt kê cụ thể các địa điểm (nếu có))

- Yêu cầu khác (nếu có):

2. Vị trí công việc 2: (nếu có) (liệt kê giống mục 1 nêu trên)

3. Vị trí công việc 3:... (nếu có) (liệt kê giống mục 1 nêu trên)

Đề nghị ........... xem xét và chấp thuận.

Xin trân trong cảm ơn./.

#### Noi nhận: - Như trên;

# **DAI DIÊN DOANH NGHIÊP/TỔ CHỨC**

(Ký và ghi rõ ho tên, đóng dấu)

- Luu: .............

## SỞ LAO ĐỘNG THƯƠNG BINH VÀ XÃ HỘI **TRUNG TÂM DỊCH VỤ VIỆC LÀM THÀNH PHỐ HỒ CHÍ MINH**

# **QUY TRÌNH**

# **Đăng thông báo tuyển dụng lao động Việt Nam vào các vị trí dự kiến tuyển dụng người lao động nước ngoài trên trang thông tin điện tử Trung tâm Dịch vụ việc làm Thành phố Hồ Chí Minh**

*(Ban hành kèm theo Công văn* Số: 6932/TTDVVL-GTVL *ngày 25/12/2023 của Trung tâm Dịch vụ việc làm thành phố Hồ Chí Minh)*

# **Hướng dẫn tuyển dụng Nghị định 70/2023/NĐ-CP**

## **Bước 1:**

Truy cập vào trang web: **vieclamhcm.com.vn**

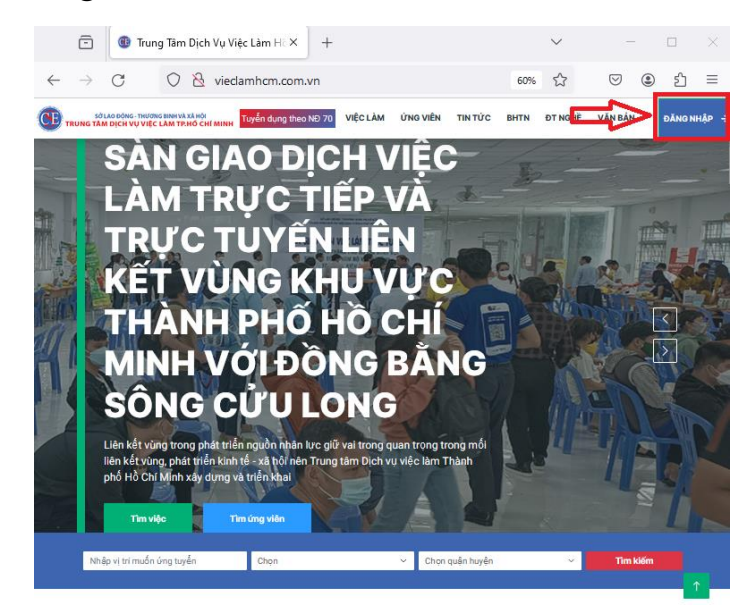

Đăng nhập vào hệ thống để tuyển dụng (nếu đã có tài khoản)

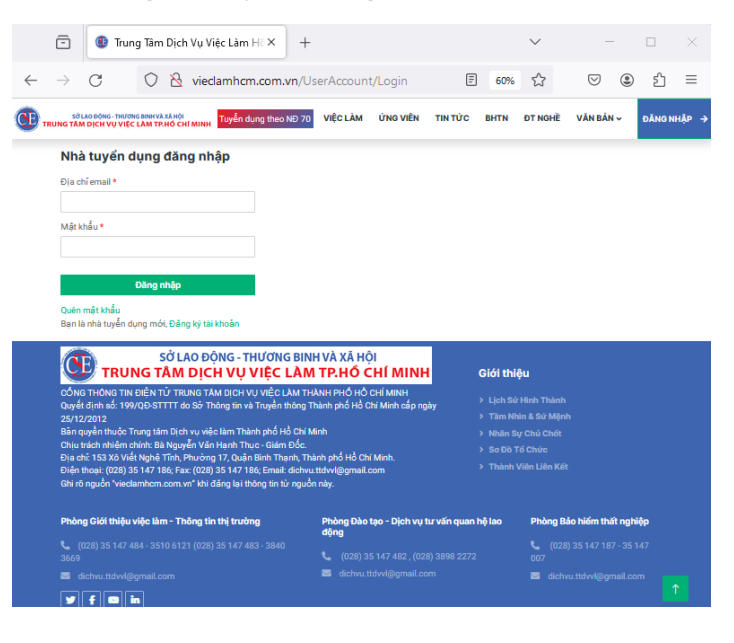

\* Trường hợp chưa có tài khoản: tiến hành đăng ký thông tin để truy cập vào hệ thống.

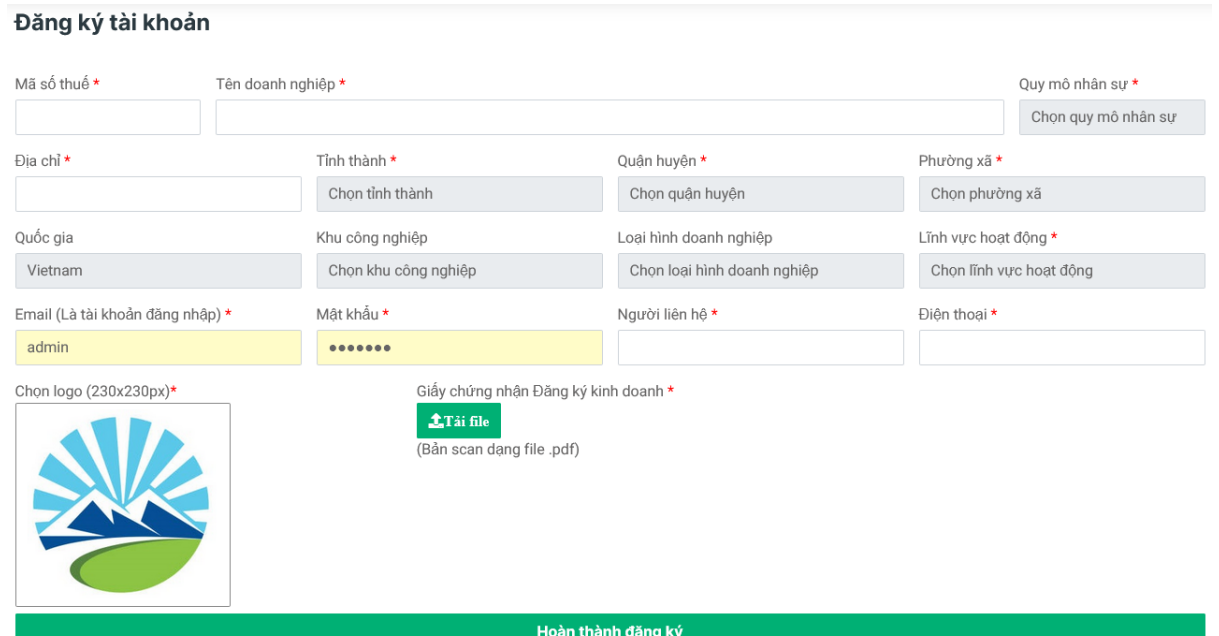

\* Sau khi đăng ký đơn vị, cơ quan, tổ chức, doanh nghiệp (gọi tắt là người sử dụng lao động) sẽ nhận được email có link và mã xác thực tài khoản

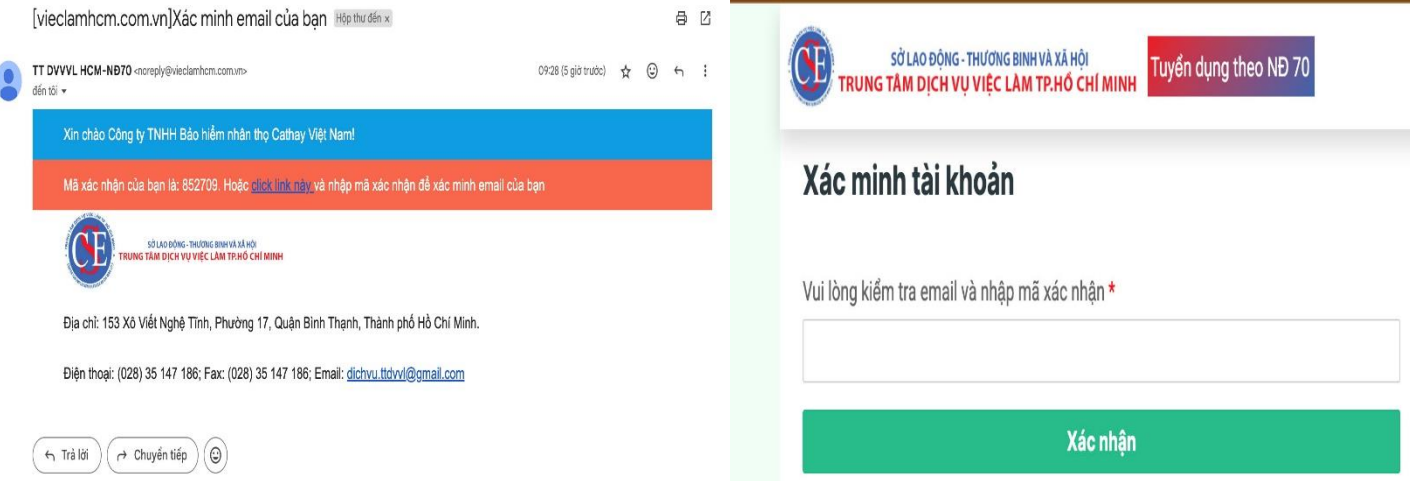

**Bước 2:** Sau khi đăng nhập thành công, hệ thống sẽ chuyển đến trang đăng tin tuyển dụng theo nghị định 70:

\* Sau khi nhập hết các tuyển dụng cần đăng tuyển thì tiến hành bấm vào biểu tượng nút "**Gửi phê duyệt**" để gửi thông tin tuyển dụng cho Trung tâm thực hiện kiểm tra thông tin.

**Lưu ý:** Sau khi bấm vào nút **"Gửi phê duyệt"**, thì thông tin tuyển dụng chỉ được xem, không được chỉnh sửa/xoá.

#### Tạo tin tuyển dụng theo NĐ 70

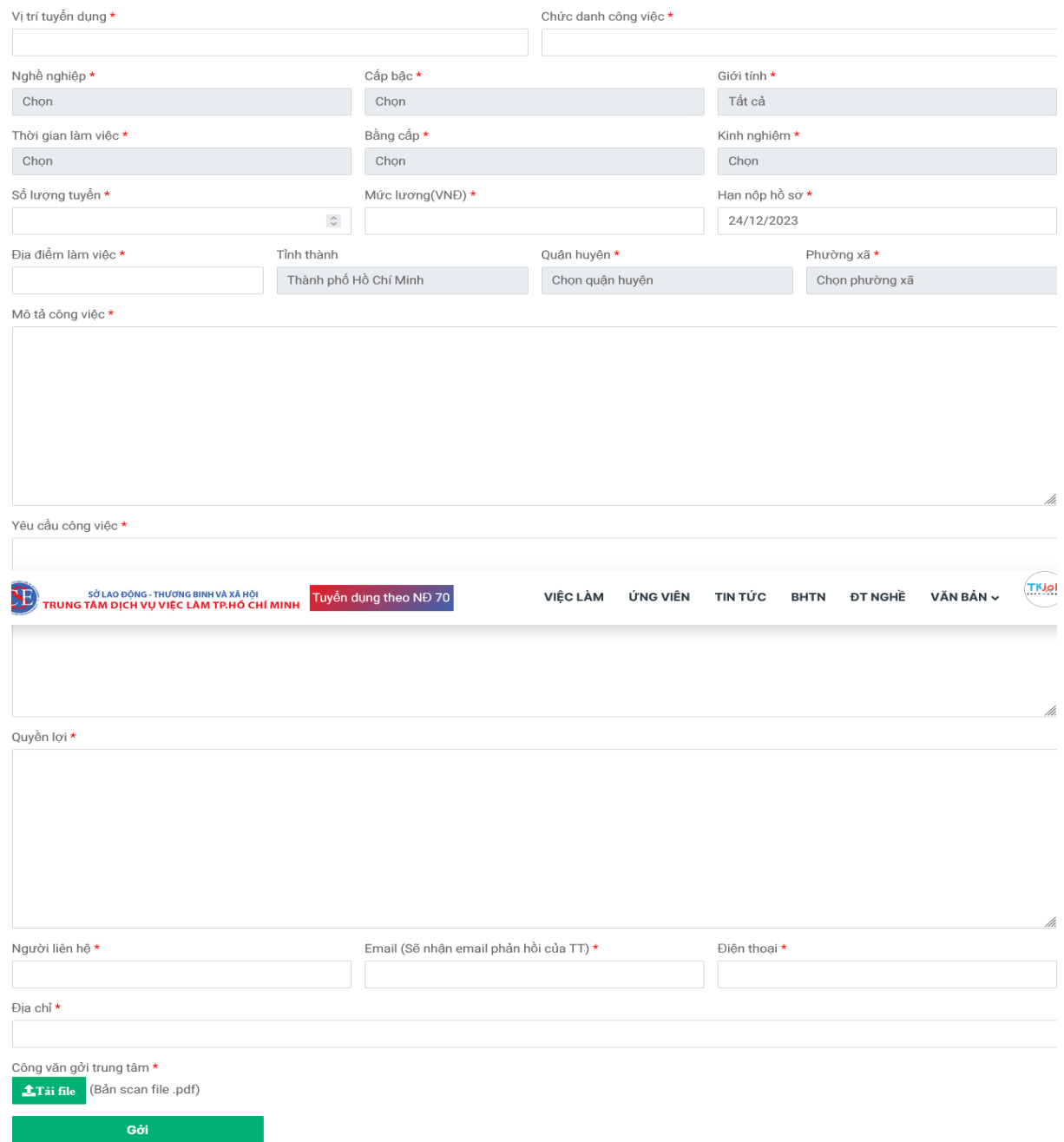

**Bước 3:** Khi các thông tin vị trí tuyển dụng đang được Trung tâm kiểm duyệt thì tình trạng ở trang quản lý của người sử dụng lao động là "**Đang chờ phê duyệt**" các nút "**chỉnh sửa**" hay **"xoá"** tuyển dụng sẽ bị ẩn đi.

\* Trong quá trình kiểm duyệt thông tin nếu phát hiện thông tin đăng tuyển chưa đúng, Trung tâm sẽ phản hồi cho người sử dụng lao động để chỉnh sửa, lúc này thì nút chỉnh sửa/xoá sẽ được hiển thị cho người sử dụng lao động chỉnh sửa.

Sau khi đăng nhập thành công, để truy cập vào trang quản lý của Nhà Tuyển Dụng, nhấp chuột vào biểu tượng logo của người sử dụng lao động ở góc trên bên phải và chọn menu "Trang quản lý" như hình bên dưới.

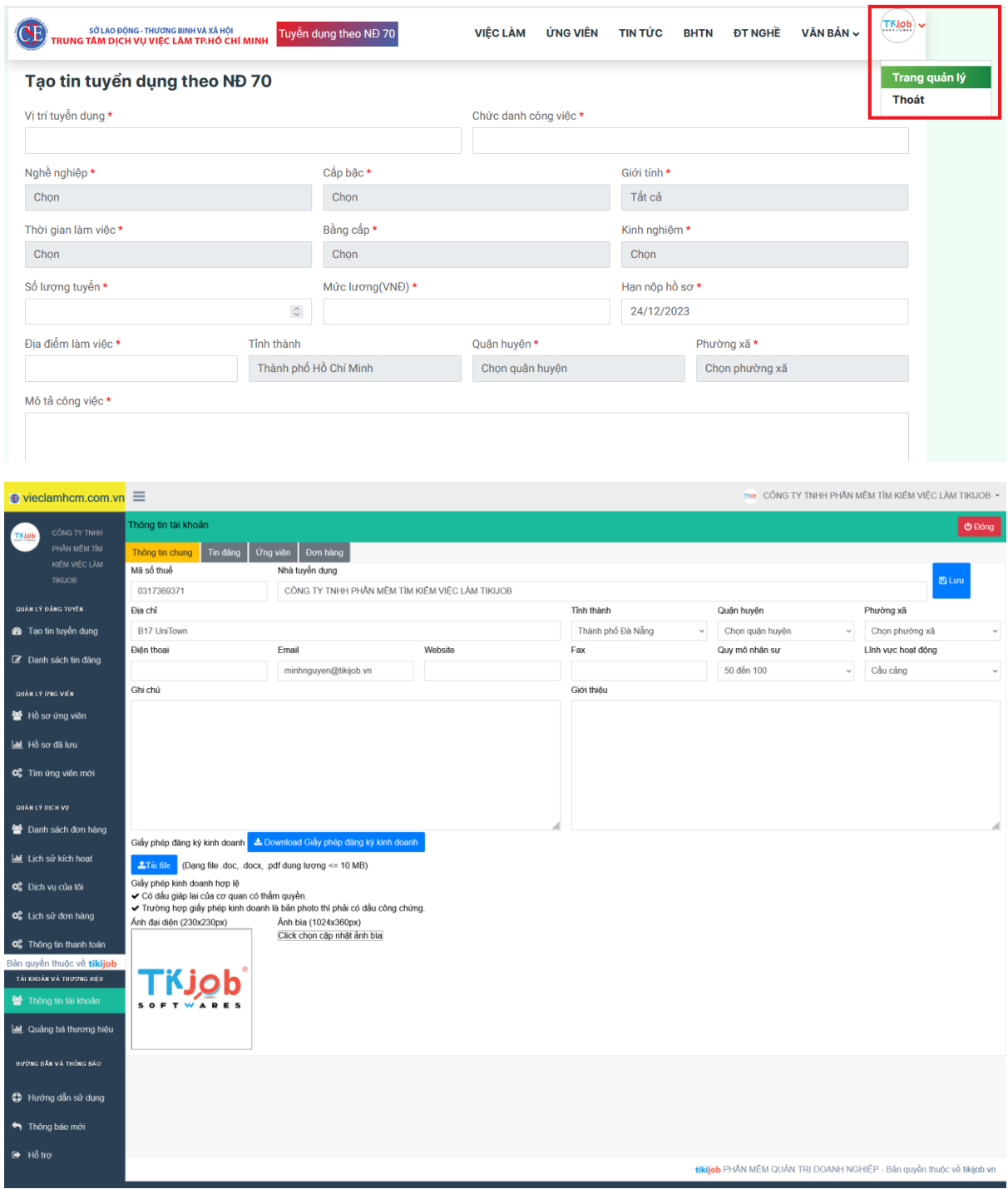

### **Bước 4:**

Sau khi tất cả các thông tin tuyển dụng của người sử dụng lao động đã đầy đủ và chính xác, Trung tâm sẽ tiến hành kiểm tra và "**phê duyệt"** tuyển dụng, lúc này tin tuyển dụng sẽ nằm trong danh sách tin đăng của website, đồng thời sẽ có email xác nhận tin tuyển dụng đã được phê duyệt. Và quy trình tiếp nhận tuyển dụng kết thúc.

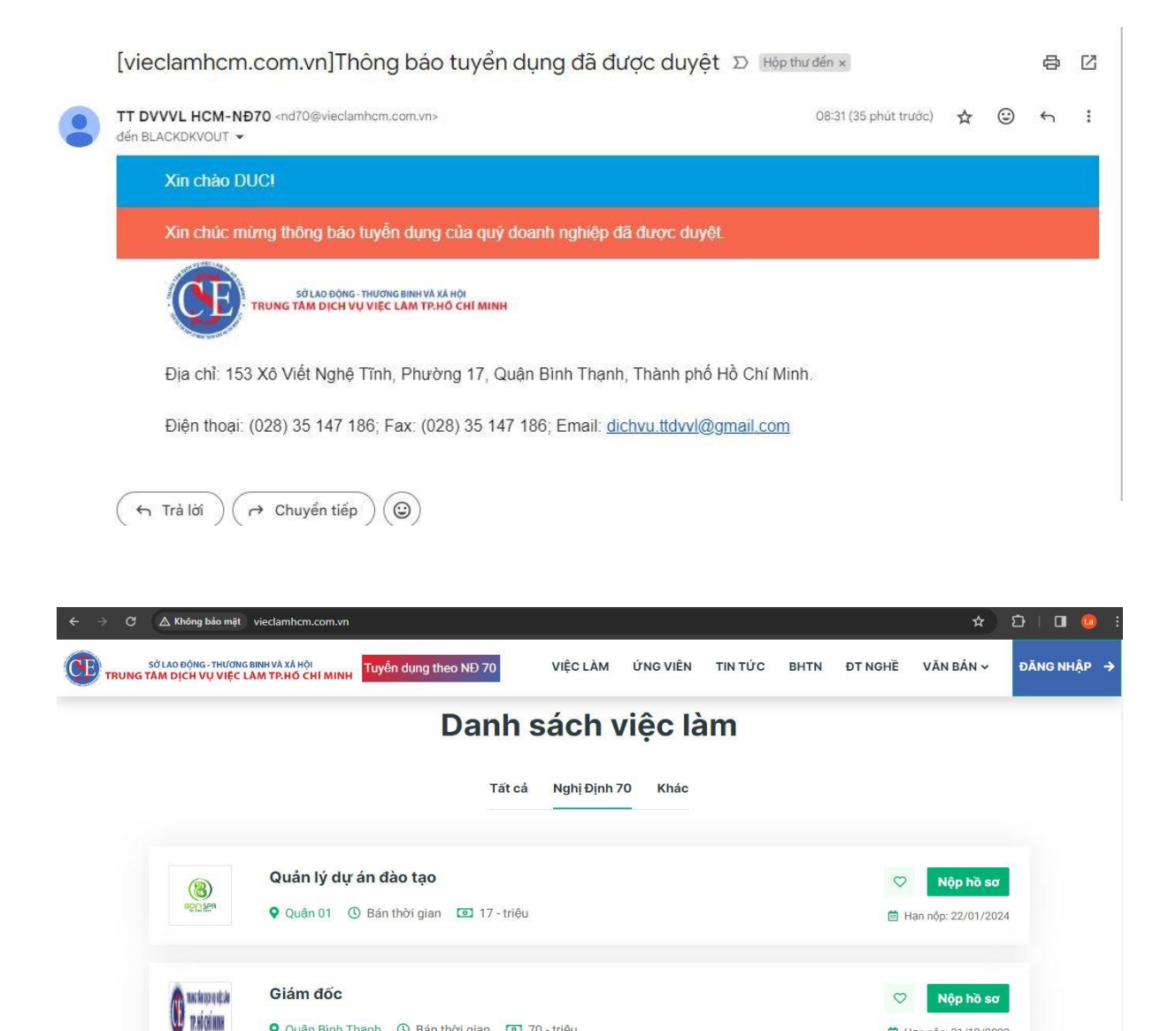

Trong trường hợp kiểm tra đối chiếu tất cả các thông tin tuyển dụng của người sử dụng lao động chưa đầy đủ và chính xác, Trung tâm sẽ "**không duyệt**" và được phản hồi qua email đã đăng ký những thông tin nội dung cần bổ sung, điều chỉnh. Sau khi chuẩn bị đầy đủ hồ sơ tiến hành lại Bước 2 ( nhập lại thông tin tuyển dụng)

□ Han nôn: 31/12/2023

Nộp hồ sơ

 $\circ$ 

Q Quận Bình Thạnh ① Bán thời gian 10 70 - triệu

Giám đốc điều hành

 $\bigcap$ 

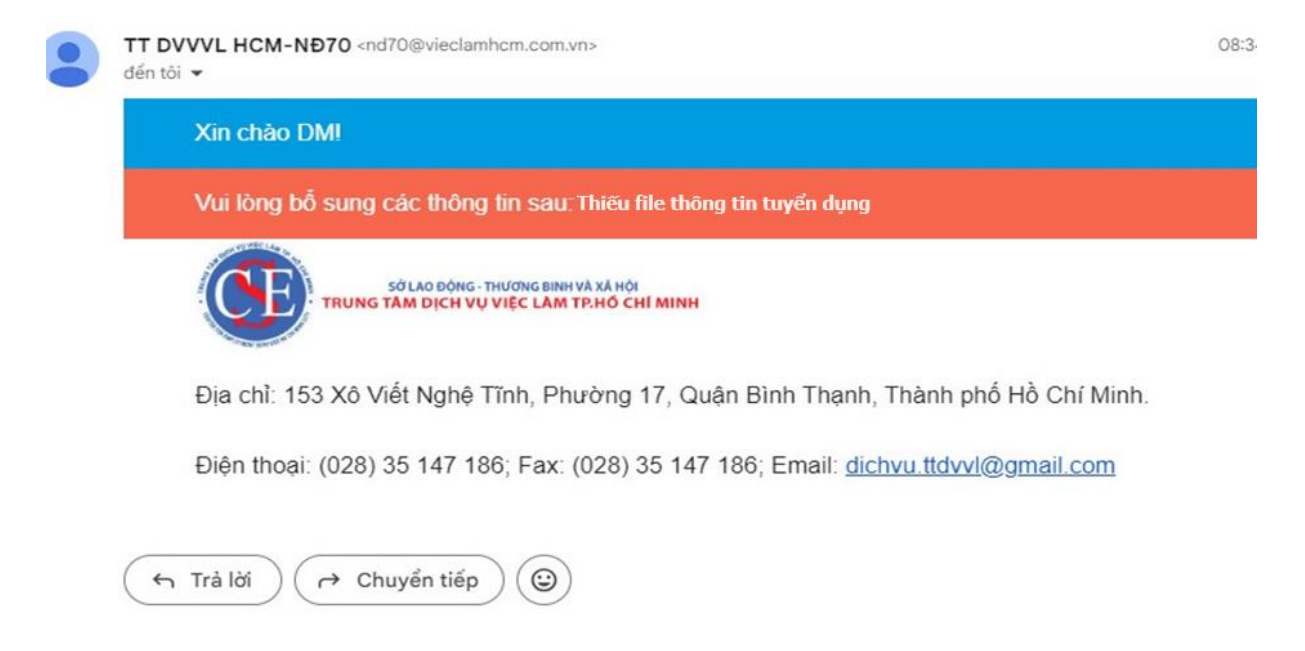

\* Trong quá trình hoạt động, phiên bản sử dụng có thể được nâng cấp thêm chức năng, Trung tâm sẽ cập nhật và hướng dẫn doanh nghiệp/cơ quan/tổ chức thực hiện./.